## **Instant Stair** *Parameters*

*Most of the menu items are accompanied by an image to identify the function. Units for this tutorial are shown in inches, but any units that Sketchup supports including Metric or Architectural may be used.*

Type The basic type of stair or ramp. Click the **600** icon to display the image gallery. A family of related styles can sometimes be *made from a single style simply by changing type and saving as a new style.* STYLE PARAMETERS-Stair Types Vali Architects  $\Box$ Tyne 888 **Straight** Width 36.000" By Maximum Riser  $\bigcirc$  Yes  $\bigcirc$  No Maximum Riser  $7.000"$ 108.000" Height Overall Length By | ◯ Total ◯ Flight ● Tread Tread 12.000" Construction **HHH** Open  $\overline{\mathbf{v}}$ Stringer Depth 16.000" Make Ton Landing  $\bigcap v_{\text{ac}} \bigcirc w_{\text{ac}}$ Hand *For stairs or ramps that are not straight.* Hand | 0 H Left O IT Right Hand  $\Box$  1 Left  $\Box$  T' Right Flair and Fan Arc stairs *Flair distance is chosen separately for right and left sides for Flair stairs. For Fan Arc stairs the Flair parameter adds a curve in addition to the Flair Angle (see below) and the same for both sides.* **Flair Right** 36.000" Flair Left 36.000"  $\pmb{\times}$ Fan and Fan Arc stairs *The angle for the stair shape in degrees* Flair Angle(Deg) 60 × Width *The width of the stair or ramp not including curbs or stringer width if any. Units for this tutorial are shown in inches, but any units that Sketchup supports including Metric or Architectural may be used.* Width 36.000"  $\mathbf{x}$ Options for setting Stair Height *There are 3 ways to set the height of the stair Overall height. Includes all flights and winder landings if any. If there is more than one flight, the heights of the flights will be*  Height By  $\boxed{\odot}$  Total  $\bigcirc$  Flight  $\bigcirc$  Riser *made equal.* Height Overall 108.000" *By Flight. The height of each flight is set separately.*Height By  $\Box$  Total  $\odot$  Flight  $\bigcirc$  Riser Height Flight 1 108.000" Height Flight 2 60.000 Height Flight 3 60.000

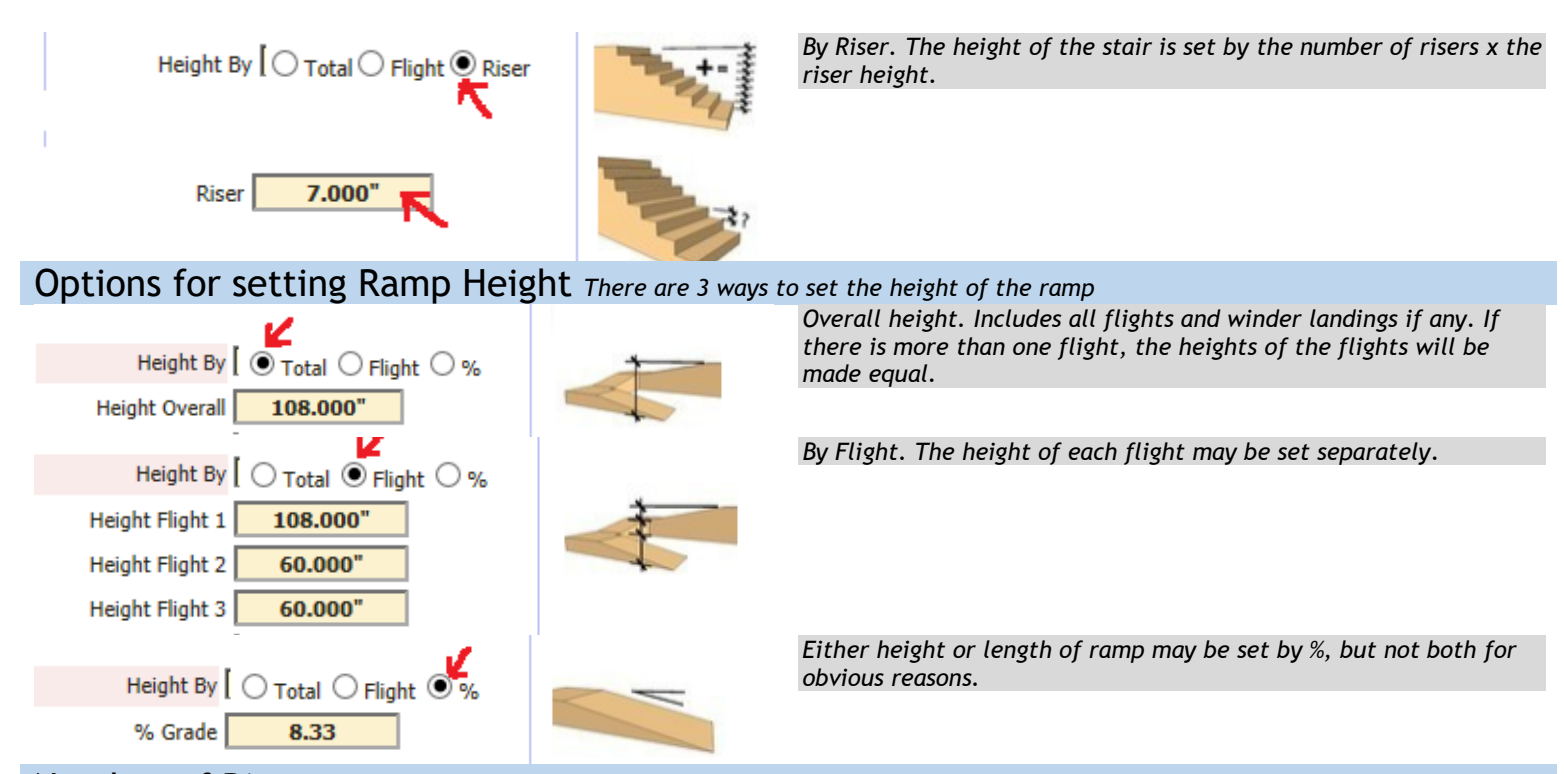

Number of Risers *The number of risers can be entered manually for each flight or the script can calculate the number of risers making them less than a maximum riser height. I generally prefer to use maximum riser height.*

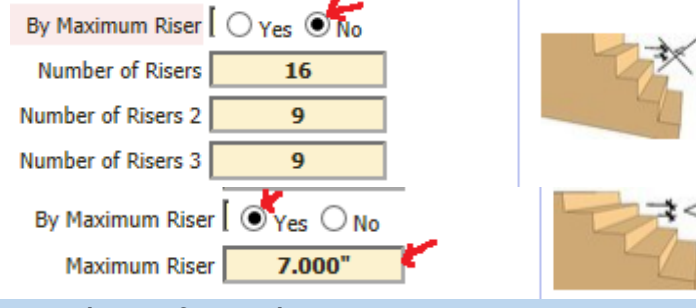

Number of Levels *For multi-level stacked stairs*

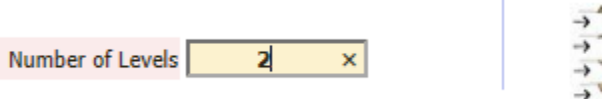

Stair Length *There are 3 ways to set the length of the stair*.

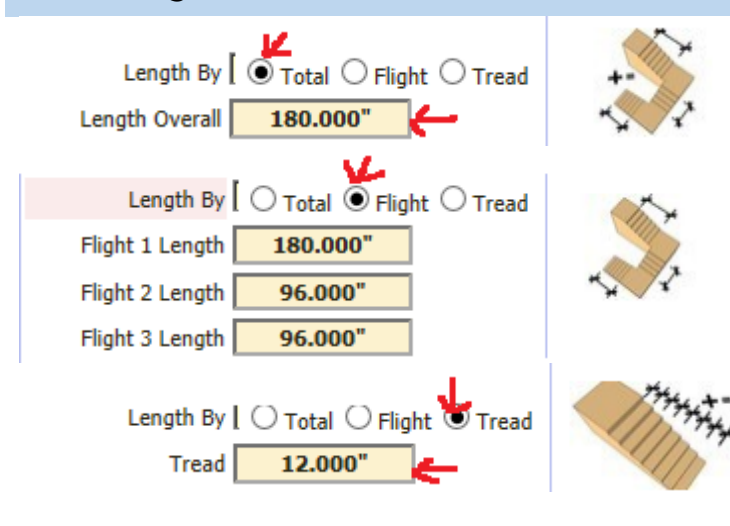

*Overall length. Includes all flights. If there is more than one flight, the lengths of the flights will be made equal.*

*By Length. The length of each flight is set separately.*

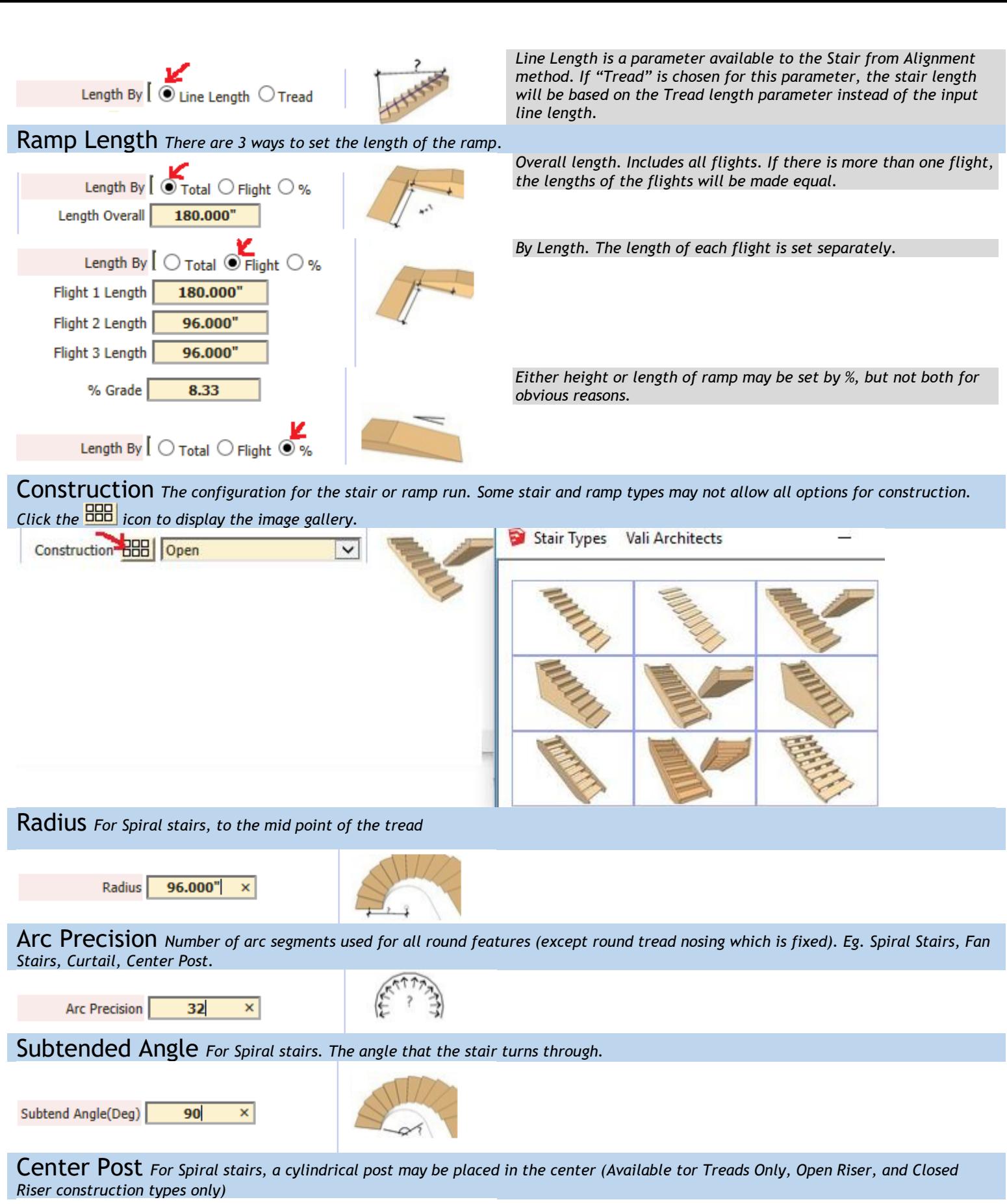

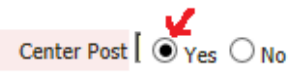

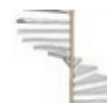

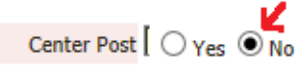

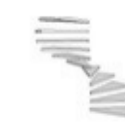

## Stringer and Curb *Some of these parameters will be unavailable for some types and construction.*

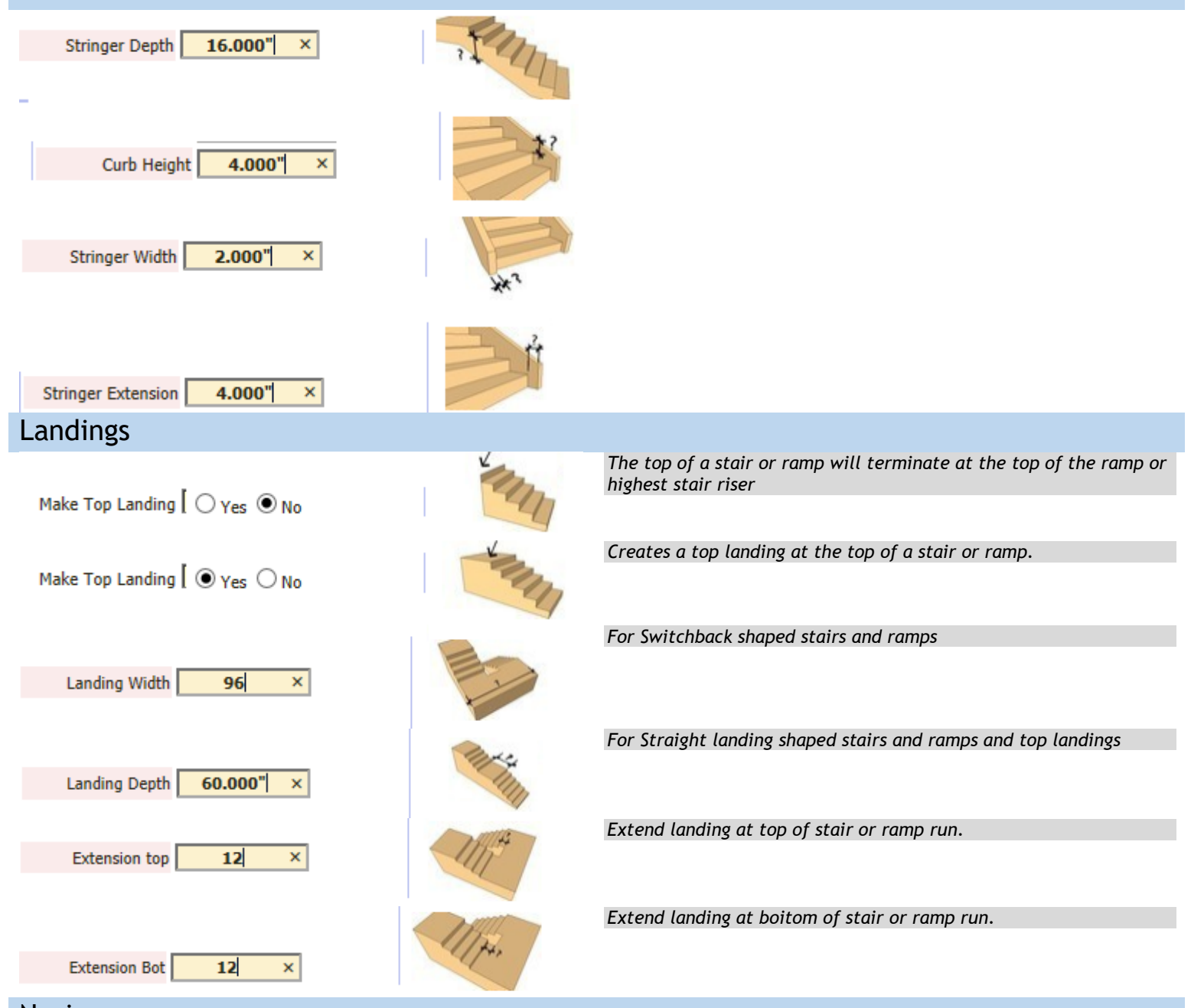

Nosing *Check the NOSING box to add nosing to the treads. Nosing may also project past the side of the stair for some stair types and construction.*

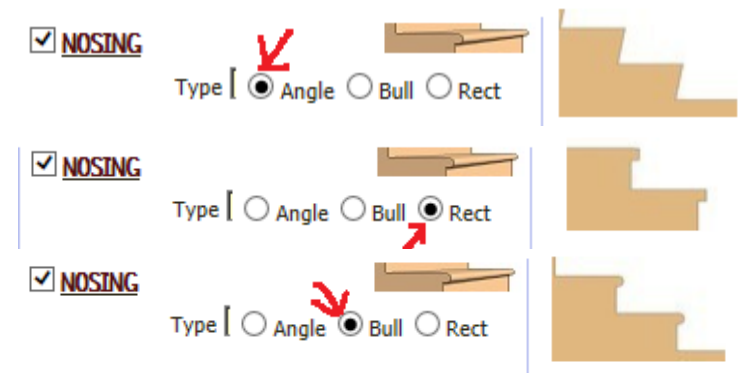

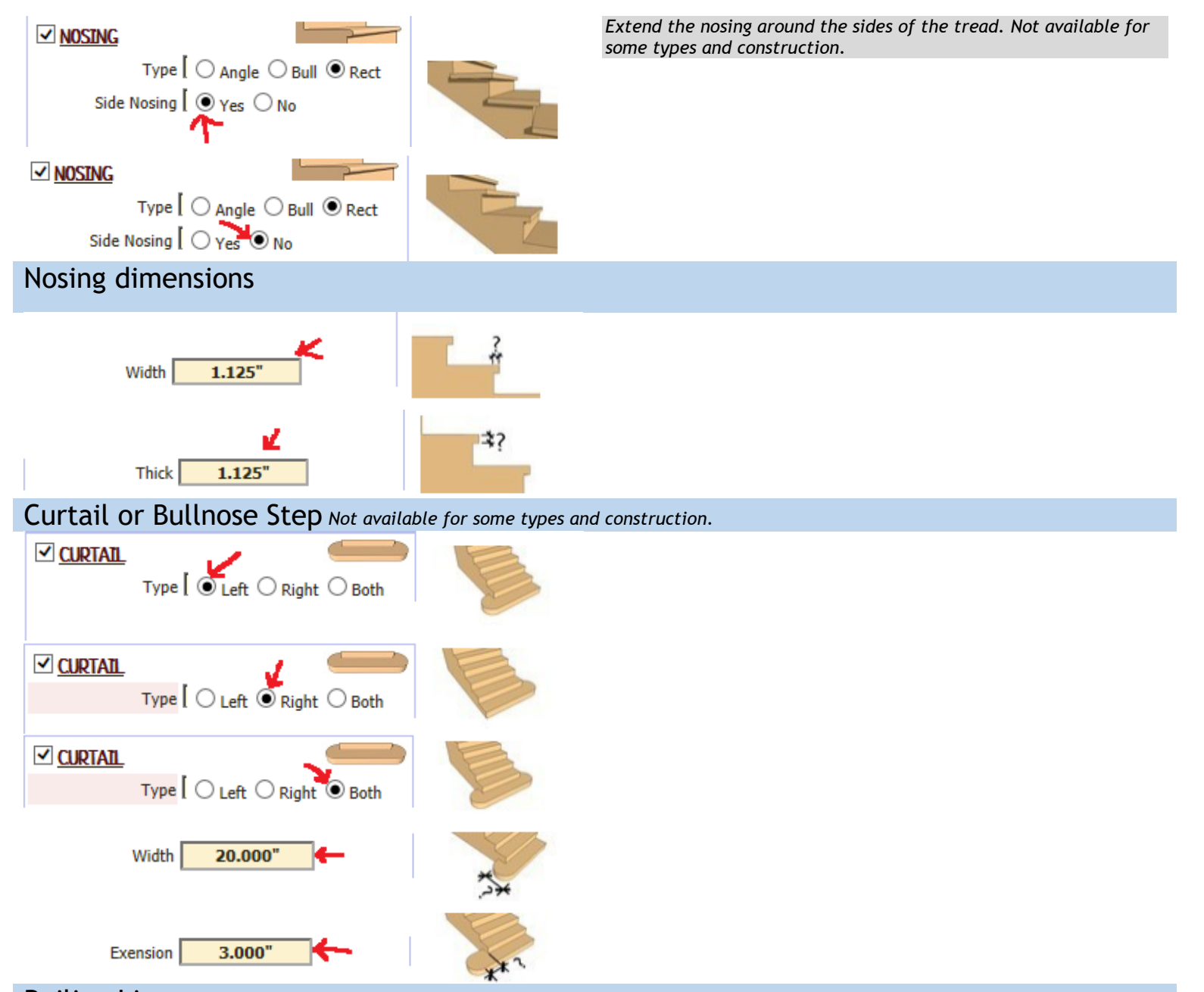

Railing Lines *Instant Stair does not make railings. But it can add curves and lines to assist with making railings by other means. Important: if you are using Instant Fence and railing and you are using the stair from alignment method or your stair has been rotated, you must copy/paste the stair curves out of the stair component, then make railings and cut/ paste the railings back into the stair component. If you make the railings in the rotated component they can get clipped. Offset the line in or out from the right side of the stair.*

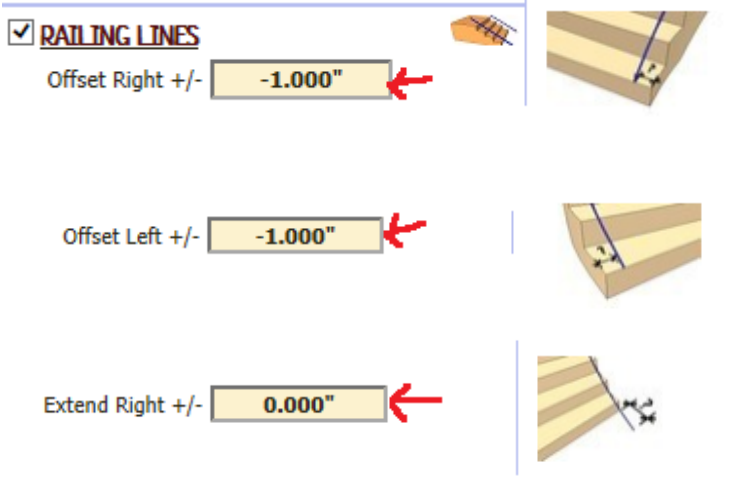

*Offset the line in or out from the left side of the stair.*

*Lengthen or shorten the line from the first riser on the right side of the stair.*

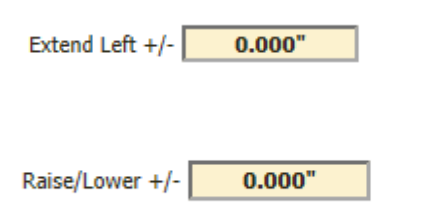

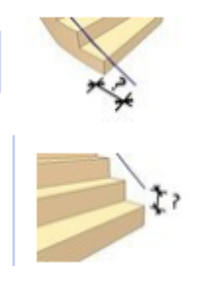

*Lengthen or shorten the line from the first riser on the left side of the stair.*

*Raise/lower the lines above/below the stair top.*